#### 1. Log into EBS https://ebs.msu.edu

a. Log in with your Net ID / Password; two factor authentication is required

# *2.* Click *My Time & Payroll*

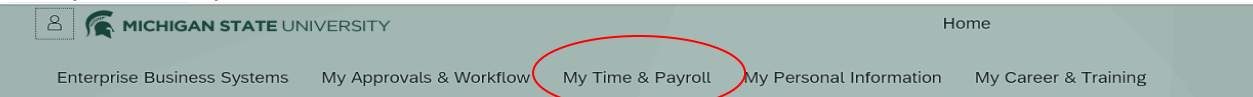

# 3. Click the Time Entries & Statement tile

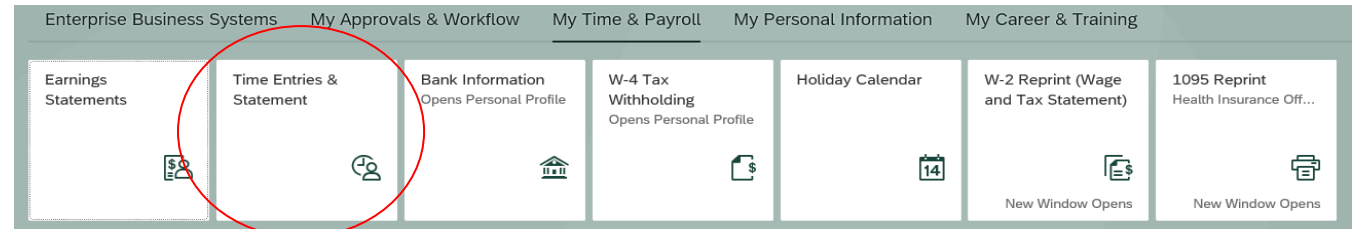

# 4. The Calendar view and Timesheet will open

| Personnel Assignment V                                                                     |            |                       |                                              |                                                                                |                |                               |           |                                                       |  |                |                    |                         |                |            |              |                |     |                         |                         |                |       |            |       |  |                            |          |  |  |  |  | Printable Time Statement |             |
|--------------------------------------------------------------------------------------------|------------|-----------------------|----------------------------------------------|--------------------------------------------------------------------------------|----------------|-------------------------------|-----------|-------------------------------------------------------|--|----------------|--------------------|-------------------------|----------------|------------|--------------|----------------|-----|-------------------------|-------------------------|----------------|-------|------------|-------|--|----------------------------|----------|--|--|--|--|--------------------------|-------------|
| I certify that the time reported here is accurate and appropriate for the accounts listed. |            |                       |                                              |                                                                                |                |                               |           |                                                       |  |                |                    |                         |                |            |              |                |     |                         |                         |                |       |            |       |  |                            |          |  |  |  |  |                          | ́           |
| $\vee$ Calendar                                                                            |            |                       |                                              |                                                                                |                |                               |           |                                                       |  |                |                    |                         |                |            |              |                |     |                         |                         |                |       |            |       |  |                            |          |  |  |  |  |                          |             |
| $\langle$                                                                                  |            |                       | August 2019                                  |                                                                                |                |                               |           |                                                       |  | September 2019 |                    |                         |                |            |              |                |     | October 2019            |                         | $\rightarrow$  |       |            |       |  |                            |          |  |  |  |  |                          |             |
|                                                                                            |            |                       |                                              | Su Mo Tu We Th Fr Sa                                                           |                |                               |           |                                                       |  |                |                    | Su Mo Tu We Th Fr Sa    |                |            |              |                |     | Su Mo Tu We Th Fr Sa    |                         |                |       |            |       |  |                            |          |  |  |  |  |                          |             |
|                                                                                            |            | 31  28  29  30  31  1 |                                              |                                                                                | $\overline{2}$ | $\overline{\mathbf{3}}$<br>36 |           | $1 \quad 2$                                           |  | $3 \quad 4$    | 5                  | 6                       | $\overline{7}$ |            | 40 29 30     |                | 1 2 |                         | $3 \quad 4 \quad 5$     |                |       |            |       |  |                            |          |  |  |  |  |                          |             |
| $32 \quad 4$                                                                               |            | 5<br>6                | $\overline{7}$                               | 8                                                                              | 9              | 10<br>37                      | 8         |                                                       |  |                |                    | 9 10 11 12 13 14        |                | 41 6       |              | $\overline{7}$ | 8 9 |                         | 10 11 12                |                |       |            |       |  |                            |          |  |  |  |  |                          |             |
| 33 11                                                                                      |            |                       |                                              | 12    13    14    15    16    17                                               |                |                               |           |                                                       |  |                |                    | 38 15 16 17 18 19 20 21 |                |            |              |                |     | 42 13 14 15 16 17 18 19 |                         |                |       |            |       |  |                            |          |  |  |  |  |                          |             |
| 34 18                                                                                      |            |                       |                                              | 19 20 21 22 23 24 39 22 23 24 25 26 27 28                                      |                |                               |           |                                                       |  |                |                    |                         |                |            | $20 \mid 21$ |                | 22  | 23<br>24                | 25                      | 26             |       |            |       |  |                            |          |  |  |  |  |                          |             |
|                                                                                            |            |                       |                                              | 35 25 26 27 28 29 30 31 40 29 30 1 2 3 4                                       |                |                               |           |                                                       |  |                |                    |                         | 5              | 44 27      |              | 28             | 29  | 30<br>31                |                         |                |       |            |       |  |                            |          |  |  |  |  |                          |             |
| 36 1                                                                                       |            |                       |                                              | 2 3 4 5 6 7                                                                    |                |                               |           |                                                       |  |                |                    | 41 6 7 8 9 10 11 12     |                | 45 3       |              | 4 5            |     | 6 7 8 9                 |                         |                |       |            |       |  |                            |          |  |  |  |  |                          |             |
|                                                                                            |            |                       |                                              |                                                                                |                |                               |           |                                                       |  |                |                    |                         |                |            |              |                |     |                         |                         |                |       |            |       |  |                            |          |  |  |  |  |                          |             |
|                                                                                            |            |                       |                                              | Current Selection Rejected Non-Working Day Approved Waiting for Approval Today |                |                               |           |                                                       |  |                |                    |                         |                |            |              |                |     |                         |                         |                |       |            |       |  |                            |          |  |  |  |  |                          |             |
|                                                                                            |            |                       |                                              |                                                                                |                |                               |           |                                                       |  |                |                    |                         |                |            |              |                |     |                         |                         |                |       |            |       |  |                            |          |  |  |  |  |                          |             |
| $\vee$ Timesheet                                                                           |            |                       |                                              |                                                                                |                |                               |           |                                                       |  |                |                    |                         |                |            |              |                |     |                         |                         |                |       |            |       |  |                            |          |  |  |  |  |                          |             |
|                                                                                            |            |                       |                                              | < Previous Period Next Period >                                                |                | Week From:                    |           |                                                       |  |                |                    | Go to Date              |                | $\Box$     |              | Worklist       |     |                         | Favorites $\smallsmile$ |                | Check | Insert Row |       |  |                            |          |  |  |  |  |                          |             |
| Del Date                                                                                   |            |                       | Pers.Assgn<br>Name                           |                                                                                |                |                               | Rec. CCtr |                                                       |  |                | <b>WBS</b> element |                         |                | Rec. order |              |                |     | Receiver Fund           | Receiving Func.<br>Area | Att./abs. type |       | Total      | Hours |  | Det. Start time            | End time |  |  |  |  |                          |             |
|                                                                                            |            |                       |                                              |                                                                                |                |                               |           |                                                       |  |                |                    |                         |                |            |              |                |     |                         |                         |                |       |            |       |  |                            | 0.00     |  |  |  |  |                          |             |
|                                                                                            | $\sqrt{3}$ |                       | SU, 10/20<br>417176<br>Student Undergrad Edu |                                                                                |                |                               |           |                                                       |  |                |                    |                         |                |            |              |                |     |                         |                         |                |       |            |       |  | $\vee$ 0.00                |          |  |  |  |  |                          |             |
|                                                                                            |            | MO, 10/21             |                                              | 417176                                                                         |                |                               |           | Student Undergrad Edu                                 |  |                |                    |                         |                |            |              |                |     |                         |                         |                |       |            |       |  | $\sim 0.00$                |          |  |  |  |  |                          |             |
| Tur.                                                                                       |            |                       |                                              | TU, 10/22 417176                                                               |                |                               |           | Student Undergrad Edu                                 |  |                |                    |                         |                |            |              |                |     |                         |                         |                |       |            |       |  | $\sim 0.00$                |          |  |  |  |  |                          |             |
|                                                                                            |            | TH, 10/24             |                                              | WE, 10/23 417176<br>417176                                                     |                |                               |           | Student Undergrad Edu<br><b>Student Undergrad Edu</b> |  |                |                    |                         |                |            |              |                |     |                         |                         |                |       |            |       |  | $\sim 0.00$<br>$\sim 0.00$ |          |  |  |  |  |                          |             |
| п.                                                                                         |            |                       |                                              | m FR, 10/25 417176                                                             |                |                               |           | Student Undergrad Edu                                 |  |                |                    |                         |                |            |              |                |     |                         |                         |                |       |            |       |  | $\vee$ 0.00                |          |  |  |  |  |                          | $\check{ }$ |
|                                                                                            |            |                       |                                              |                                                                                |                |                               |           |                                                       |  |                |                    |                         |                |            |              |                |     |                         |                         |                |       |            |       |  |                            |          |  |  |  |  |                          |             |
|                                                                                            |            |                       |                                              |                                                                                |                |                               |           |                                                       |  |                |                    |                         |                |            |              |                |     |                         |                         |                |       |            |       |  |                            |          |  |  |  |  |                          | Save        |

Note: The Personnel Assignment tray can be expanded for details, which is helpful for individuals with more than 1 assignment.

5. If you have more than one Personnel Assignment (e.g. have more than one position on campus), you will need to select your Personnel Assignment

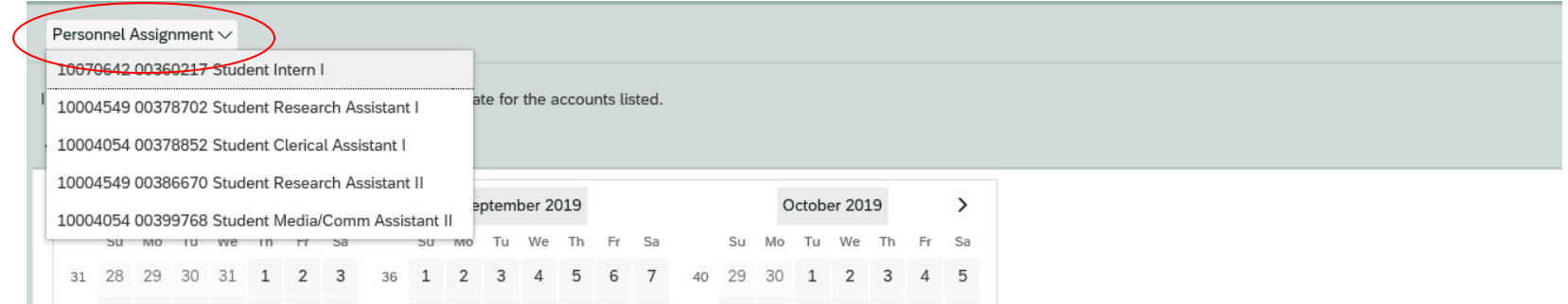

#### 6. The timesheet will open with the current week highlighted

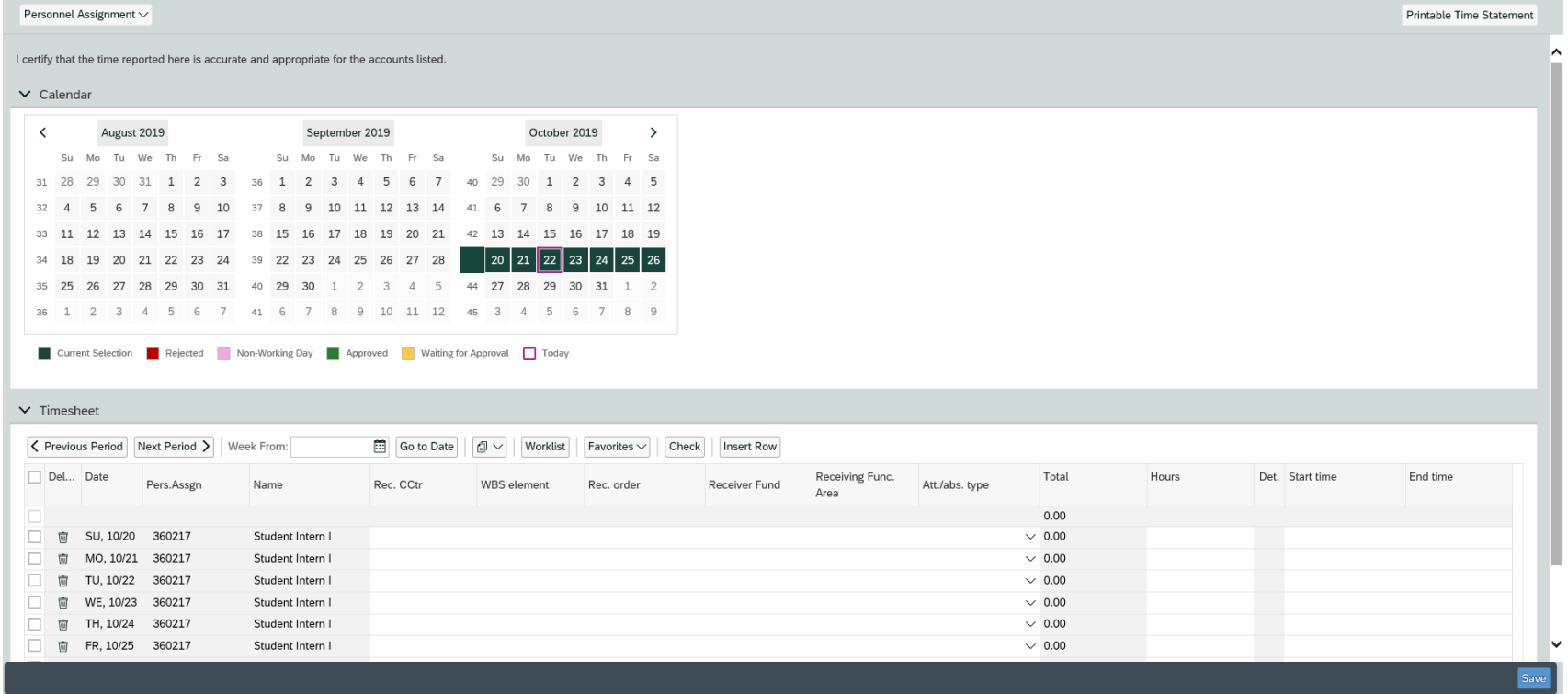

7. Using the Previous Period and Next Period buttons, you can navigate to other weeks (note, the system will only allow you to input time from <sup>a</sup> prior period; entries further back will require entry by the unit's HR administrator.)

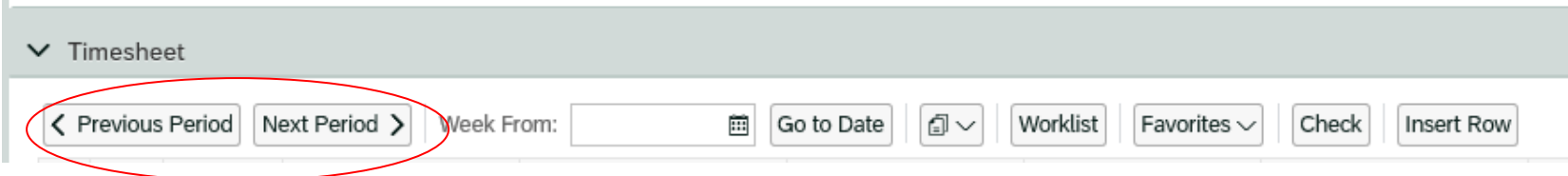

8. Click the Worklist button to select the appropriate funding lines for your assignment. (Some employees work across projects, while others may only have <sup>a</sup> single funding line.) **ALL TIME ENTRIES MUST BE ASSOCIATED TO A FUNDING LINE.**

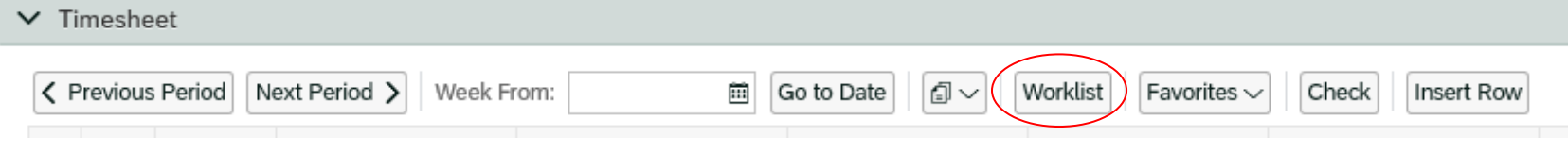

**Note:** You will need to ensure that at least <sup>1</sup> funding line is checked (selecting multiple lines is permissible) **Receiver fund**-- Account Number**WBS element**-- Sub-account**Rec. CCtr**-- Cost Center

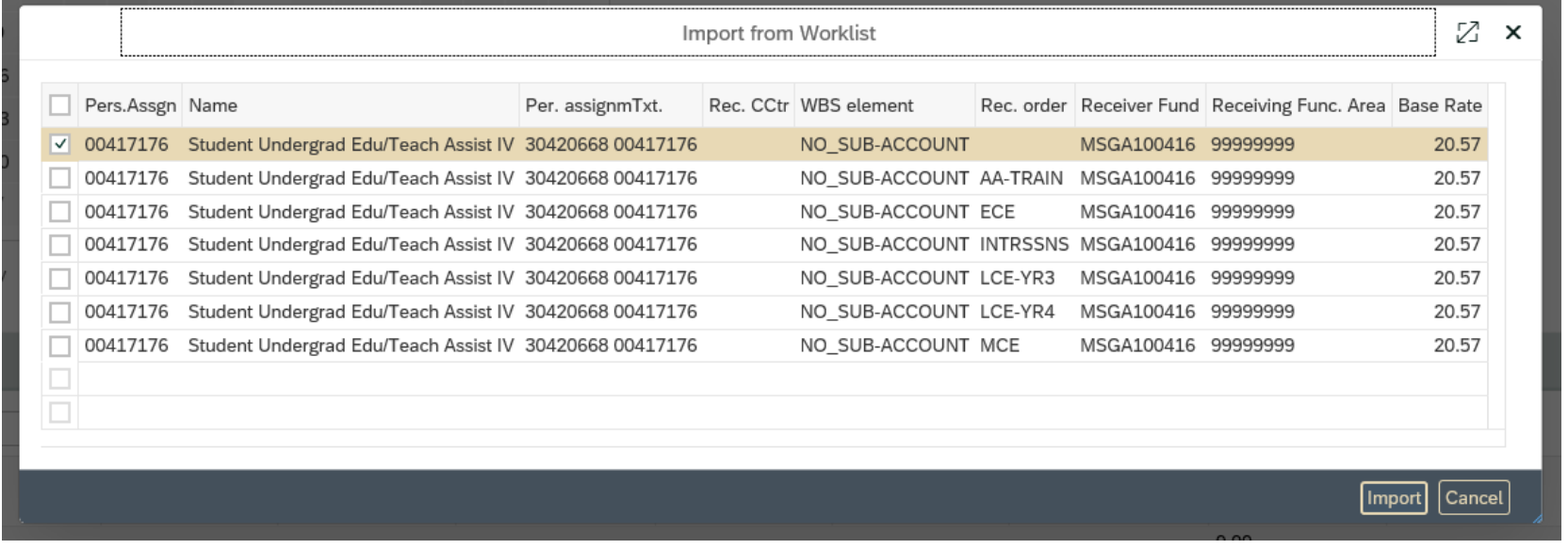

9. After selecting the appropriate funding line(s), click Import. Multiple accounts can be selected to import, if needed, by checking all applicable rows. **\*\*\***If the account you need is not listed, please send an email to MSUE.TOC.Student@msu.edu. Within this email, be sure to include the accountnumber to be added, sub-account (if applicable) and the effective date for the change.

Please note: Account changes can take up to 14 days to be fully processed.

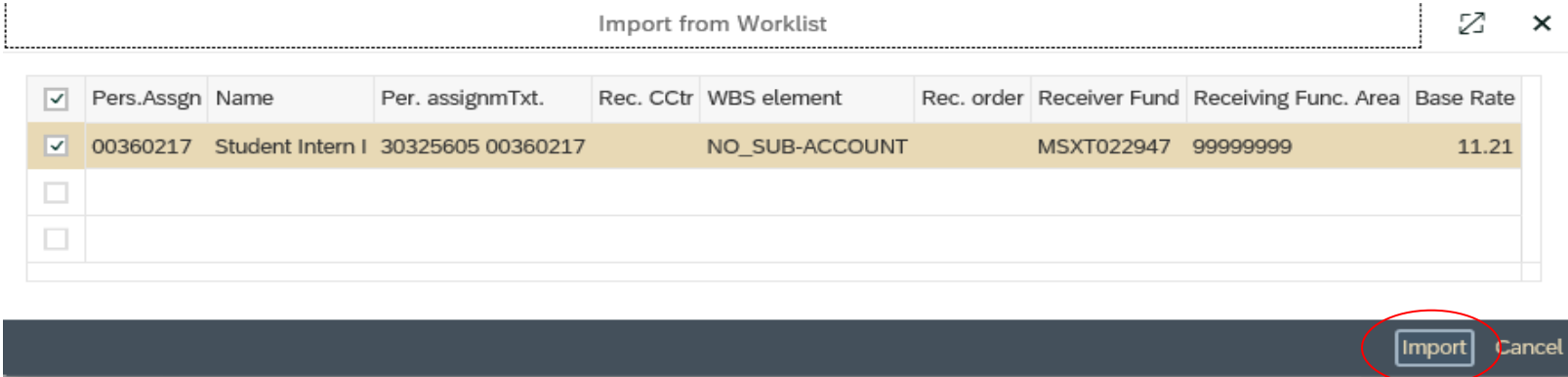

10. Once the desired fund(s) are selected, The Time Sheet will be populated with the funding information. There can be multiple entries (rows) for the same day if more than 1 funding string is required

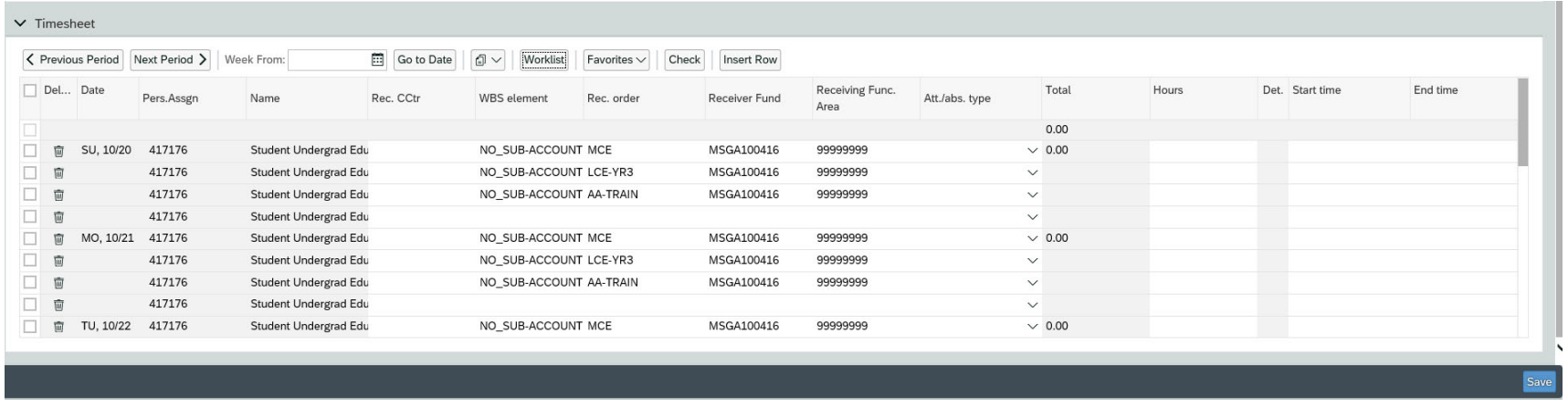

11. To enter time, select the appropriate Att/abs type (2020 for student employees / 2000 for on‐call or temporary employees)

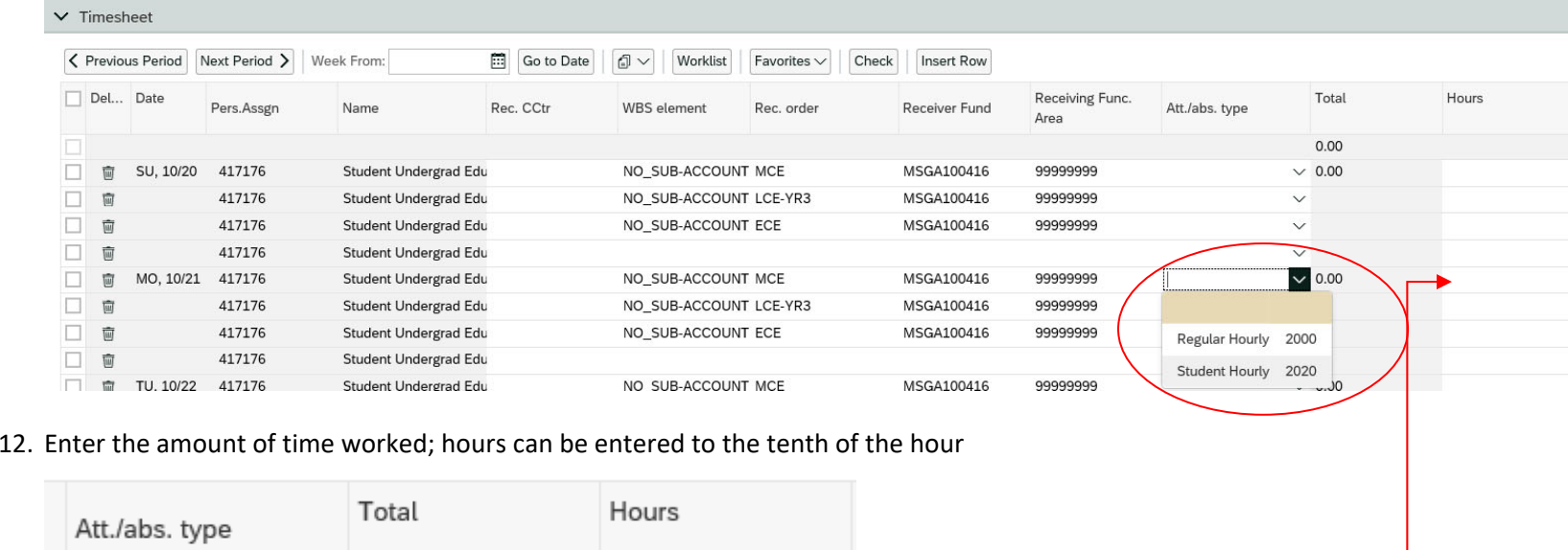

13. When all time has been entered, click the save button in the lower right corner of the entry screen

 $\boxed{8}$ 

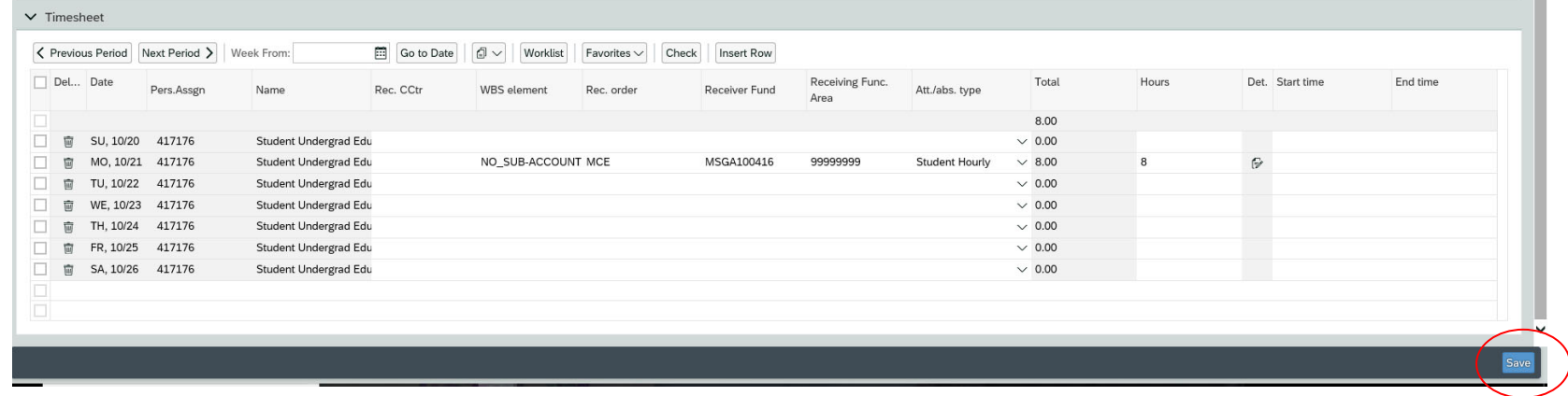

14. Entries will appear in yellow until your supervisor has approved them.

 $\sim 0.00$ 

Student Hourly

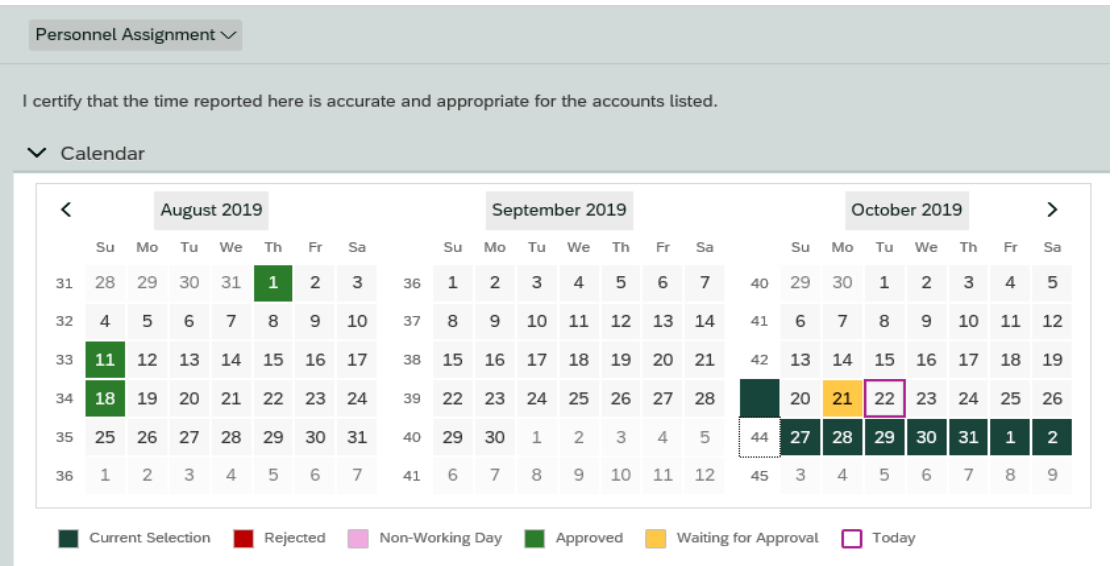

The system will display error messages if you fail to select something or enter the wrong information. However, the error messages are not very descriptive. Below are some common errors/ potential causes of the errors.